# PIX到PIX 6.x:Easy VPN(NEM)配置示例

# 目錄

[簡介](#page-0-0) [必要條件](#page-0-1) [需求](#page-0-2) [採用元件](#page-1-0) [慣例](#page-1-1) [設定](#page-1-2) [網路圖表](#page-1-3) [組態](#page-1-4) [驗證](#page-3-0) [PIX Easy VPN伺服器show命令和輸出示例](#page-4-0) [PIX Easy VPN遠端硬體客戶端show命令和輸出示例](#page-4-1) [疑難排解](#page-7-0) [Easy VPN伺服器命令](#page-8-0) [Easy VPN遠端硬體客戶端命令](#page-11-0) [相關資訊](#page-15-0)

# <span id="page-0-0"></span>簡介

本文檔提供了PIX Easy VPN遠端硬體客戶端和PIX Easy VPN伺服器之間的IPsec配置示例。PIX的 Easy VPN Remote功能是在PIX版本6.2中引入的,也稱為硬體客戶端/EzVPN客戶端。PIX軟體 6.0版及更高版本支援Cisco Easy VPN伺服器。

請參閱[將ASA 5500作為伺服器並將PIX 506E作為客戶端\(NEM\)的PIX/ASA 7.x Easy VPN配置示例](//www.cisco.com/en/US/products/ps6120/products_configuration_example09186a00805c5ad9.shtml) ,以瞭解更多有關安全裝置使用軟體版本7.x運行的相同方案的資訊。

請參閱[PIX/ASA 7.x Easy VPN\(將ASA 5500作為伺服器,將Cisco 871作為Easy VPN Remote配置](//www.cisco.com/en/US/tech/tk583/tk372/technologies_configuration_example09186a0080809222.shtml) [示例](//www.cisco.com/en/US/tech/tk583/tk372/technologies_configuration_example09186a0080809222.shtml), 瞭解有關將Cisco 871路由器作為Easy VPN Remote的類似方案的詳細資訊。

請參閱[PIX 501/506系列安全裝置上的VPN硬體客戶端和VPN 3000集中器配置示例](//www.cisco.com/en/US/products/hw/vpndevc/ps2030/products_configuration_example09186a0080094cf8.shtml),以瞭解有關 Cisco VPN 3000集中器充當Easy VPN伺服器的類似方案的詳細資訊。

請參閱[PIX 501/506 Easy VPN Remote to an IOS Router in Network Extension Mode with](//www.cisco.com/en/US/tech/tk583/tk372/technologies_configuration_example09186a00800ab518.shtml) [Extended Authentication配置示例,](//www.cisco.com/en/US/tech/tk583/tk372/technologies_configuration_example09186a00800ab518.shtml)以瞭解有關Cisco IOS®路由器充當Easy VPN伺服器的類似方 案的詳細資訊。

<span id="page-0-1"></span>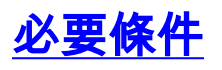

<span id="page-0-2"></span>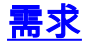

嘗試此組態之前,請確保符合以下要求:

- 確保PIX Easy VPN遠端硬體客戶端是運行PIX軟體版本6.2或更高版本的PIX 501或PIX 506/506E。
- 確保Easy VPN伺服器是運行PIX軟體6.0或更高版本的PIX防火牆。

## <span id="page-1-0"></span>採用元件

本文中的資訊係根據以下軟體和硬體版本:

- PIX Easy VPN Remote Hardware Client是運行PIX軟體版本6.3(1)的PIX 501。
- Easy VPN Server是運行PIX軟體版本6.3(1)的PIX 515。

本文中的資訊是根據特定實驗室環境內的裝置所建立。文中使用到的所有裝置皆從已清除(預設 )的組態來啟動。如果您的網路正在作用,請確保您已瞭解任何指令可能造成的影響。

## <span id="page-1-1"></span>慣例

請參閱[思科技術提示慣例以瞭解更多有關文件慣例的資訊。](//www.cisco.com/en/US/tech/tk801/tk36/technologies_tech_note09186a0080121ac5.shtml)

## <span id="page-1-2"></span>設定

本節提供用於設定本文件中所述功能的資訊。

註:使用[Command Lookup Tool\(](//tools.cisco.com/Support/CLILookup/cltSearchAction.do)僅[供已](//tools.cisco.com/RPF/register/register.do)註冊客戶使用)可獲取本節中使用的命令的詳細資訊。

## <span id="page-1-3"></span>網路圖表

本檔案會使用以下網路設定:

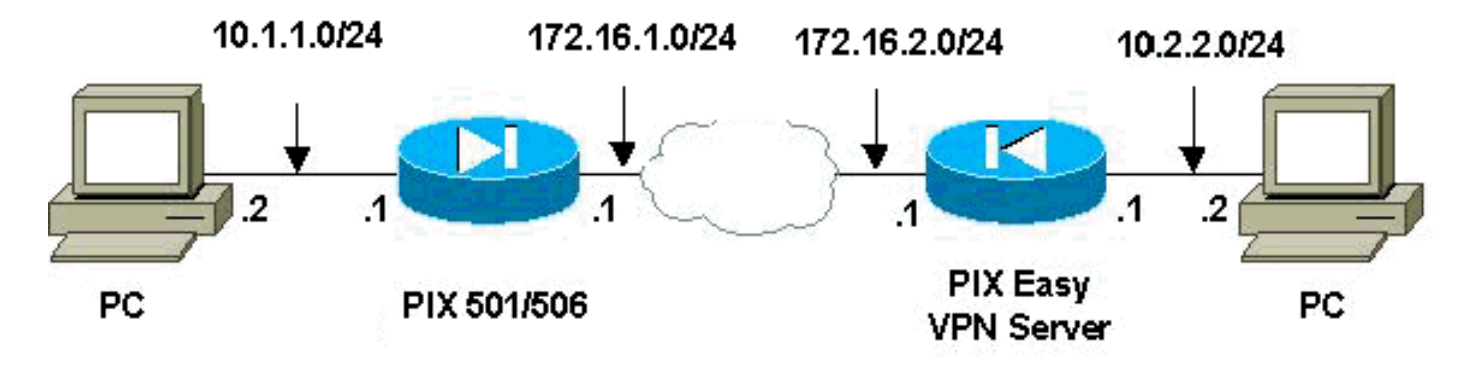

### <span id="page-1-4"></span>組態

本檔案會使用以下設定:

- PIX Easy VPN伺服器
- PIX Easy VPN遠端硬體客戶端

#### PIX Easy VPN伺服器

pix515#**write terminal**

Building configuration... : Saved : PIX Version 6.3(1) *!--- Specify speed and duplex settings.* interface ethernet0 auto interface ethernet1 auto interface ethernet2 auto shutdown interface ethernet3 auto shutdown interface ethernet4 auto shutdown interface ethernet5 auto shutdown nameif ethernet0 outside security0 nameif ethernet1 inside security100 nameif ethernet2 intf2 security4 nameif ethernet3 intf3 security6 nameif ethernet4 intf4 security8 nameif ethernet5 intf5 security10 enable password 8Ry2YjIyt7RRXU24 encrypted passwd 2KFQnbNIdI.2KYOU encrypted hostname pix515 fixup protocol ftp 21 fixup protocol h323 h225 1720 fixup protocol h323 ras 1718- 1719 fixup protocol http 80 fixup protocol ils 389 fixup protocol rsh 514 fixup protocol rtsp 554 fixup protocol sip 5060 fixup protocol sip udp 5060 fixup protocol skinny 2000 fixup protocol smtp 25 fixup protocol sqlnet 1521 names *!--- Specify split tunnelling access list and "nonat" access list.* access-list 101 permit ip 10.2.2.0 255.255.255.0 10.1.1.0 255.255.255.0 pager lines 24 mtu outside 1500 mtu inside 1500 mtu intf2 1500 mtu intf3 1500 mtu intf4 1500 mtu intf5 1500 *!--- Define IP address for the PIX's inside and outside interfaces.* ip address outside 172.16.2.1 255.255.255.0 ip address inside 10.2.2.1 255.255.255.0 no ip address intf2 no ip address intf3 no ip address intf4 no ip address intf5 ip audit info action alarm ip audit attack action alarm ip local pool ippool 10.3.3.1-10.3.3.254 no failover failover timeout 0:00:00 failover poll 15 no failover ip address outside no failover ip address inside no failover ip address intf2 no failover ip address intf3 no failover ip address intf4 no failover ip address intf5 pdm history enable arp timeout 14400 *!--- Configure Network Address Translation (NAT)/ !--- Port Address Translation (PAT) for regular traffic, !--- as well as NAT for IPsec traffic.* global (outside) 1 interface nat (inside) 0 access-list 101 nat (inside) 1 0.0.0.0 0.0.0.0 0 0 *!--- Define the outside router as the default gateway. !--- Typically this is the IP address of your !--- Internet service provider's (ISP) router.* route outside 0.0.0.0 0.0.0.0 172.16.2.2 1 timeout xlate 3:00:00 timeout conn 1:00:00 half-closed 0:10:00 udp 0:02:00 rpc 0:10:00 h225 1:00:00 timeout h323 0:05:00 mgcp 0:05:00 sip 0:30:00 sip\_media 0:02:00 timeout uauth 0:05:00 absolute aaa-server TACACS+ protocol tacacs+ aaa-server RADIUS protocol radius aaaserver LOCAL protocol local no snmp-server location no snmp-server contact snmp-server community public no snmp-server enable traps floodguard enable sysopt connection permit-ipsec *!--- Configure IPsec transform set and dynamic crypto map.* crypto ipsec transform-set myset esp-aes esp-md5-hmac crypto dynamic-map dynmap 10 set transform-set myset crypto map mymap 10 ipsec-isakmp dynamic dynmap *!--- Apply crypto map to the outside interface.* crypto map mymap interface outside *!--- Configure Phase 1 Internet Security Association !-- and Key Management Protocol (ISAKMP) parameters.* isakmp enable outside isakmp identity address isakmp policy 10 authentication pre-share isakmp policy 10 encryption aes isakmp policy 10 hash md5 isakmp policy 10 group 2 isakmp policy 10 lifetime 86400 *!--- Configure VPNGroup*

*parameters, to be sent down to the client.* vpngroup mygroup address-pool ippool vpngroup mygroup dns-server 10.2.2.2 vpngroup mygroup wins-server 10.2.2.2 vpngroup mygroup default-domain cisco.com vpngroup mygroup splittunnel 101 vpngroup mygroup idle-time 1800 vpngroup mygroup password \*\*\*\*\*\*\*\* vpngroup idle-time idle-time 1800 telnet timeout 5 ssh timeout 5 console timeout 0 terminal width 80 Cryptochecksum:67106d7a5a3aa3da0caaeea93b9fc8d6 : end [OK] pix515# PIX Easy VPN遠端硬體客戶端 pix501#**write terminal** Building configuration... : Saved : PIX Version 6.3(1) *!--- Specify speed and duplex settings.* interface ethernet0 auto interface ethernet1 100full nameif ethernet0 outside security0 nameif ethernet1 inside security100 enable password 8Ry2YjIyt7RRXU24 encrypted passwd 2KFQnbNIdI.2KYOU encrypted hostname pix501 fixup protocol ftp 21 fixup protocol h323 h225 1720 fixup protocol h323 ras 1718-1719 fixup protocol http 80 fixup protocol ils 389 fixup protocol rsh 514 fixup protocol rtsp 554 fixup protocol sip 5060 fixup protocol sip udp 5060 fixup protocol skinny 2000 fixup protocol smtp 25 fixup protocol sqlnet 1521 names pager lines 24 mtu outside 1500 mtu inside 1500 *!--- Define IP address for the PIX's inside and outside interfaces.* ip address outside 172.16.1.1 255.255.255.0 ip address inside 10.1.1.1 255.255.255.0 ip audit info action alarm ip audit attack action alarm pdm history enable arp timeout 14400 *!--- Configure NAT for traffic that is not encrypted.* global (outside) 1 interface nat (inside) 1 0.0.0.0 0.0.0.0 0 0 *!--- Define the outside router as the default gateway. !--- Typically this is the IP address of your ISP's router.* route outside 0.0.0.0 0.0.0.0 172.16.1.2 1 timeout xlate 3:00:00 timeout conn 1:00:00 half-closed 0:10:00 udp 0:02:00 rpc 0:10:00 h225 1:00:00 timeout h323 0:05:00 mgcp 0:05:00 sip 0:30:00 sip\_media 0:02:00 timeout uauth 0:05:00 absolute aaaserver TACACS+ protocol tacacs+ aaa-server RADIUS protocol radius aaa-server LOCAL protocol local no snmpserver location no snmp-server contact snmp-server community public no snmp-server enable traps floodguard enable telnet timeout 5 ssh timeout 5 console timeout 0 *!--- Define Easy VPN Remote parameters.* vpnclient server 172.16.2.1 vpnclient mode network-extension-mode vpnclient vpngroup mygroup password \*\*\*\*\*\*\*\* *!--- Enable the VPN Client. !--- (This automatically initiates the IPSec tunnel to the server.)* vpnclient enable terminal width 80 Cryptochecksum:b8242b410ad8e3b372018cd1cff77f91 : end [OK]

<span id="page-3-0"></span>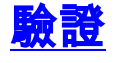

使用本節內容,確認您的組態是否正常運作。

[輸出直譯器工具](https://www.cisco.com/cgi-bin/Support/OutputInterpreter/home.pl)(僅供[已註冊客](//tools.cisco.com/RPF/register/register.do)戶使用)(OIT)支援某些show命令。使用OIT檢視show命令輸出的分析

## <span id="page-4-0"></span>PIX Easy VPN伺服器show命令和輸出示例

#### • show crypto isakmp sa — 顯示對等體上的所有當前網際網路金鑰交換(IKE)安全關聯(SA)。

pix515#**show crypto isakmp sa**

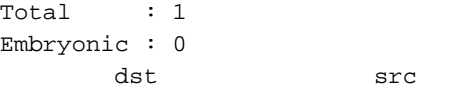

state pending created 172.16.2.1 172.16.1.1 QM\_IDLE 0 2

pix515#

#### • show crypto ipsec sa — 顯示對等體之間構建的IPsec SA。

pix515#**show crypto ipsec sa**

```
!--- This command was issued after a ping !--- was attempted from the PC behind the !---
Easy VPN Client to the PC !--- behind the server. interface: outside Crypto map tag: mymap,
local addr. 172.16.2.1 local ident (addr/mask/prot/port): (10.2.2.0/255.255.255.0/0/0)
remote ident (addr/mask/prot/port): (10.1.1.0/255.255.255.0/0/0) current_peer:
172.16.1.1:500 dynamic allocated peer ip: 0.0.0.0 PERMIT, flags={} #pkts encaps: 4, #pkts
encrypt: 4, #pkts digest 4 #pkts decaps: 4, #pkts decrypt: 4, #pkts verify 4 #pkts
compressed: 0, #pkts decompressed: 0 #pkts not compressed: 0, #pkts compr. failed: 0, #pkts
decompress failed: 0 #send errors 0, #recv errors 0 !--- Ping packets !--- were successfully
exchanged between the !--- Easy VPN Remote Hardware Client !--- and the Easy VPN Server.
local crypto endpt.: 172.16.2.1, remote crypto endpt.: 172.16.1.1 path mtu 1500, ipsec
overhead 64, media mtu 1500 current outbound spi: 3a5a28e4 inbound esp sas: spi:
0x505c96c6(1348245190) transform: esp-aes esp-md5-hmac , in use settings ={Tunnel, } slot:
0, conn id: 2, crypto map: mymap sa timing: remaining key lifetime (k/sec): (4607999/28471)
IV size: 16 bytes replay detection support: Y inbound ah sas: inbound pcp sas: outbound esp
sas: spi: 0x3a5a28e4(978987236) transform: esp-aes esp-md5-hmac, in use settings ={Tunnel,
} slot: 0, conn id: 1, crypto map: mymap sa timing: remaining key lifetime (k/sec):
(4607999/28471) IV size: 16 bytes replay detection support: Y outbound ah sas: outbound pcp
sas: local ident (addr/mask/prot/port): (10.2.2.0/255.255.255.0/0/0) remote ident
(addr/mask/prot/port): (172.16.1.1/255.255.255.255/0/0) current_peer: 172.16.1.1:500 dynamic
allocated peer ip: 0.0.0.0 PERMIT, flags={} #pkts encaps: 0, #pkts encrypt: 0, #pkts digest
0 #pkts decaps: 0, #pkts decrypt: 0, #pkts verify 0 #pkts compressed: 0, #pkts decompressed:
0 #pkts not compressed: 0, #pkts compr. failed: 0, #pkts decompress failed: 0 #send errors
0, #recv errors 0 local crypto endpt.: 172.16.2.1, remote crypto endpt.: 172.16.1.1 path mtu
1500, ipsec overhead 64, media mtu 1500 current outbound spi: 27f378f9 inbound esp sas: spi:
0xf2bb4f00(4072361728) transform: esp-aes esp-md5-hmac , in use settings ={Tunnel, } slot:
0, conn id: 3, crypto map: mymap sa timing: remaining key lifetime (k/sec): (4608000/27796)
IV size: 16 bytes replay detection support: Y inbound ah sas: inbound pcp sas: outbound esp
sas: spi: 0x27f378f9(670267641) transform: esp-aes esp-md5-hmac , in use settings ={Tunnel,
} slot: 0, conn id: 4, crypto map: mymap sa timing: remaining key lifetime (k/sec):
(4608000/27787) IV size: 16 bytes replay detection support: Y outbound ah sas: outbound pcp
sas: pix515#
```
### <span id="page-4-1"></span>PIX Easy VPN遠端硬體客戶端show命令和輸出示例

• **vpnclient enable** — 啟用Easy VPN Remote連線。(在網路擴展模式(NEM)下,即使沒有要與頭 端Easy VPN伺服器交換的關注流量,隧道也會啟動。) pix501(config)#**vpnclient enable**

• show crypto isakmp policy — 顯示每個IKE策略的引數。 pix501#**show crypto isakmp policy**

Default protection suite encryption algorithm: DES - Data Encryption Standard (56 bit keys). hash algorithm: Secure Hash Standard authentication method: Rivest-Shamir-Adleman Signature Diffie-Hellman group: #1 (768 bit)

#### 此處顯示硬體使用者端啟用後show crypto isakmp policy命令的輸出。

pix501(config)#**show crypto isakmp policy**

Protection suite of priority 65001 encryption algorithm: AES - Advanced Encryption Standard (256 bit keys). hash algorithm: Secure Hash Standard authentication method: Pre-Shared Key with XAUTH Diffie-Hellman group: #2 (1024 bit) lifetime: 86400 seconds, no volume limit Protection suite of priority 65002 encryption algorithm: AES - Advanced Encryption Standard (256 bit keys). hash algorithm: Message Digest 5 authentication method: Pre-Shared Key with XAUTH Diffie-Hellman group: #2 (1024 bit) lifetime: 86400 seconds, no volume limit Protection suite of priority 65003 encryption algorithm: AES - Advanced Encryption Standard (192 bit keys). hash algorithm: Secure Hash Standard authentication method: Pre-Shared Key with XAUTH Diffie-Hellman group: #2 (1024 bit) lifetime: 86400 seconds, no volume limit Protection suite of priority 65004 encryption algorithm: AES - Advanced Encryption Standard (192 bit keys). hash algorithm: Message Digest 5 authentication method: Pre-Shared Key with XAUTH Diffie-Hellman group: #2 (1024 bit) lifetime: 86400 seconds, no volume limit Protection suite of priority 65005 encryption algorithm: AES - Advanced Encryption Standard (128 bit keys). hash algorithm: Secure Hash Standard authentication method: Pre-Shared Key with XAUTH Diffie-Hellman group: #2 (1024 bit) lifetime: 86400 seconds, no volume limit Protection suite of priority 65006 encryption algorithm: AES - Advanced Encryption Standard (128 bit keys). hash algorithm: Message Digest 5 authentication method: Pre-Shared Key with XAUTH Diffie-Hellman group: #2 (1024 bit) lifetime: 86400 seconds, no volume limit Protection suite of priority 65007 encryption algorithm: Three key triple DES hash algorithm: Secure Hash Standard authentication method: Pre-Shared Key with XAUTH Diffie-Hellman group: #2 (1024 bit) lifetime: 86400 seconds, no volume limit Protection suite of priority 65008 encryption algorithm: Three key triple DES hash algorithm: Message Digest 5 authentication method: Pre-Shared Key with XAUTH Diffie-Hellman group: #2 (1024 bit) lifetime: 86400 seconds, no volume limit Protection suite of priority 65009 encryption algorithm: DES - Data Encryption Standard (56 bit keys). hash algorithm: Message Digest 5 authentication method: Pre-Shared Key with XAUTH Diffie-Hellman group: #2 (1024 bit) lifetime: 86400 seconds, no volume limit Protection suite of priority 65010 encryption algorithm: AES - Advanced Encryption Standard (256 bit keys). hash algorithm: Secure Hash Standard authentication method: Pre-Shared Key Diffie-Hellman group: #2 (1024 bit)

 lifetime: 86400 seconds, no volume limit Protection suite of priority 65011 encryption algorithm: AES - Advanced Encryption Standard (256 bit keys). hash algorithm: Message Digest 5 authentication method: Pre-Shared Key Diffie-Hellman group: #2 (1024 bit) lifetime: 86400 seconds, no volume limit Protection suite of priority 65012 encryption algorithm: AES - Advanced Encryption Standard (192 bit keys). hash algorithm: Secure Hash Standard authentication method: Pre-Shared Key Diffie-Hellman group: #2 (1024 bit) lifetime: 86400 seconds, no volume limit Protection suite of priority 65013 encryption algorithm: AES - Advanced Encryption Standard (192 bit keys). hash algorithm: Message Digest 5 authentication method: Pre-Shared Key Diffie-Hellman group: #2 (1024 bit) lifetime: 86400 seconds, no volume limit Protection suite of priority 65014 encryption algorithm: AES - Advanced Encryption Standard (128 bit keys). hash algorithm: Secure Hash Standard authentication method: Pre-Shared Key Diffie-Hellman group: #2 (1024 bit) lifetime: 86400 seconds, no volume limit Protection suite of priority 65015 encryption algorithm: AES - Advanced Encryption Standard (128 bit keys). hash algorithm: Message Digest 5 authentication method: Pre-Shared Key Diffie-Hellman group: #2 (1024 bit) lifetime: 86400 seconds, no volume limit Protection suite of priority 65016 encryption algorithm: Three key triple DES hash algorithm: Secure Hash Standard authentication method: Pre-Shared Key Diffie-Hellman group: #2 (1024 bit) lifetime: 86400 seconds, no volume limit Protection suite of priority 65017 encryption algorithm: Three key triple DES hash algorithm: Message Digest 5 authentication method: Pre-Shared Key Diffie-Hellman group: #2 (1024 bit) lifetime: 86400 seconds, no volume limit Protection suite of priority 65018 encryption algorithm: DES - Data Encryption Standard (56 bit keys). hash algorithm: Message Digest 5 authentication method: Pre-Shared Key Diffie-Hellman group: #2 (1024 bit) lifetime: 86400 seconds, no volume limit • show crypto isakmp sa — 顯示對等體上的所有當前IKE SA。 pix501(config)#**show crypto isakmp sa** Total : 1 Embryonic : 0 dst src state pending created 172.16.2.1 172.16.1.1 QM\_IDLE 0 1 • show crypto ipsec sa — 顯示對等體之間構建的IPsec SA。 pix501(config)#**show crypto ipsec sa** *!--- This command was issued after a ping !--- was attempted from the PC behind the !--- Easy VPN client to the PC !--- behind the server.* interface: outside Crypto map tag: \_vpnc\_cm, local addr. 172.16.1.1 local ident (addr/mask/prot/port): (10.1.1.0/255.255.255.0/0/0) remote ident (addr/mask/prot/port):

(10.2.2.0/255.255.255.0/0/0) current\_peer: 172.16.2.1:500 PERMIT, flags={origin\_is\_acl,}

#pkts encaps: 4, #pkts encrypt: 4, #pkts digest 4 #pkts decaps: 4, #pkts decrypt: 4, #pkts

verify 4 #pkts compressed: 0, #pkts decompressed: 0 #pkts not compressed: 0, #pkts compr. failed: 0, #pkts decompress failed: 0 #send errors 1, #recv errors 0 *!--- Ping packets !-- were successfully exchanged between !--- the Easy VPN Remote Hardware Client !--- and the Easy VPN Server.* local crypto endpt.: 172.16.1.1, remote crypto endpt.: 172.16.2.1 path mtu 1500, ipsec overhead 64, media mtu 1500 current outbound spi: 505c96c6 inbound esp sas: spi: 0x3a5a28e4(978987236) transform: esp-aes esp-md5-hmac , in use settings ={Tunnel, } slot: 0, conn id: 4, crypto map: \_vpnc\_cm sa timing: remaining key lifetime (k/sec): (4607999/28745) IV size: 16 bytes replay detection support: Y inbound ah sas: inbound pcp sas: outbound esp sas: spi: 0x505c96c6(1348245190) transform: esp-aes esp-md5-hmac , in use settings ={Tunnel, } slot: 0, conn id: 3, crypto map: \_vpnc\_cm sa timing: remaining key lifetime (k/sec): (4607999/28745) IV size: 16 bytes replay detection support: Y outbound ah sas: outbound pcp sas: local ident (addr/mask/prot/port): (172.16.1.1/255.255.255.255/0/0) remote ident (addr/mask/prot/port): (10.2.2.0/255.255.255.0/0/0) current\_peer: 172.16.2.1:500 PERMIT, flags={origin\_is\_acl,} #pkts encaps: 0, #pkts encrypt: 0, #pkts digest 0 #pkts decaps: 0, #pkts decrypt: 0, #pkts verify 0 #pkts compressed: 0, #pkts decompressed: 0 #pkts not compressed: 0, #pkts compr. failed: 0, #pkts decompress failed: 0 #send errors 0, #recv errors 0 local crypto endpt.: 172.16.1.1, remote crypto endpt.: 172.16.2.1 path mtu 1500, ipsec overhead 64, media mtu 1500 current outbound spi: f2bb4f00 inbound esp sas: spi: 0x27f378f9(670267641) transform: esp-aes esp-md5-hmac , in use settings ={Tunnel, } slot: 0, conn id: 1, crypto map: \_vpnc\_cm sa timing: remaining key lifetime (k/sec): (4608000/28125) IV size: 16 bytes replay detection support: Y inbound ah sas: inbound pcp sas: outbound esp sas: spi: 0xf2bb4f00(4072361728) transform: esp-aes esp-md5-hmac , in use settings ={Tunnel, } slot: 0, conn id: 2, crypto map: \_vpnc\_cm sa timing: remaining key lifetime (k/sec): (4608000/28125) IV size: 16 bytes replay detection support: Y outbound ah sas: outbound pcp sas: pix501(config)#

• show vpnclient — 顯示VPN客戶端或Easy VPN Remote裝置配置資訊。

pix501(config)#**show vpnclient** LOCAL CONFIGURATION vpnclient server 172.16.2.1 vpnclient mode network-extension-mode vpnclient vpngroup mygroup password \*\*\*\*\*\*\*\* vpnclient enable

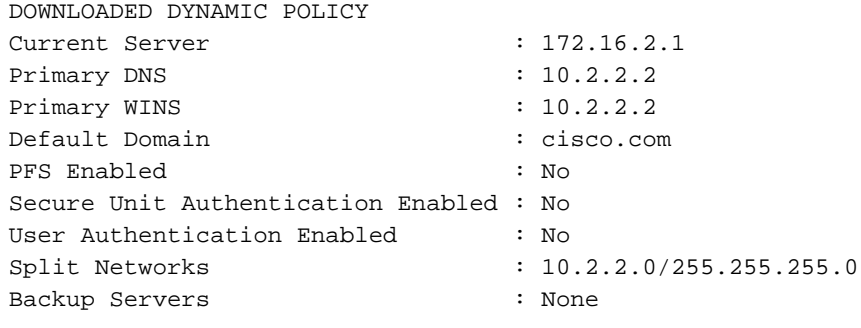

pix501(config)#

## <span id="page-7-0"></span>疑難排解

本節提供的資訊可用於對組態進行疑難排解。

如果已按本文檔所述設定Easy VPN Remote Hardware Client和Easy VPN Server且仍然遇到問題 ,請收集每個PIX的debug輸出和show命令的輸出,以供Cisco技術支援中心(TAC)進行分析。 另請 參閱[排除PIX故障以在已建立的IPsec隧道上傳遞資料流量](//www.cisco.com/en/US/tech/tk583/tk372/technologies_tech_note09186a008009448c.shtml)[或IP安全性故障排除 — 瞭解和使用](//www.cisco.com/en/US/tech/tk583/tk372/technologies_tech_note09186a00800949c5.shtml) [debug命令](//www.cisco.com/en/US/tech/tk583/tk372/technologies_tech_note09186a00800949c5.shtml)。在PIX上啟用IPsec調試。

此處顯示PIX debug命令和輸出示例。

- [Easy VPN伺服器命令](#page-8-0)
- [Easy VPN遠端硬體客戶端命令](#page-11-0)

## <span id="page-8-0"></span>Easy VPN伺服器命令

• debug crypto ipsec — 顯示第2階段的IPsec協商。

• debug crypto isakmp — 顯示第1階段的ISAKMP協商。

這是輸出示例。

```
pix515(config)#
!--- As soon as the vpnclient enable command !--- is issued on the remote client PIX, !--- the
server receives an IKE negotiation request.
crypto_isakmp_process_block:src:172.16.1.1,
   dest:172.16.2.1 spt:500 dpt:500
OAK_AG exchange
ISAKMP (0): processing SA payload. message ID = 0
ISAKMP (0): Checking ISAKMP transform 1 against priority 10 policy
ISAKMP: encryption AES-CBC
ISAKMP: keylength of 256
ISAKMP: hash SHA
ISAKMP: default group 2
ISAKMP: extended auth pre-share (init)
ISAKMP: life type in seconds
ISAKMP: life duration (VPI) of 0x0 0x1 0x51 0x80
ISAKMP (0): atts are not acceptable. Next payload is 3
ISAKMP (0): Checking ISAKMP transform 2 against priority 10 policy
ISAKMP: encryption AES-CBC
ISAKMP: keylength of 256
ISAKMP: hash MD5
ISAKMP: default group 2
ISAKMP: extended auth pre-share (init)
ISAKMP: life type in seconds
ISAKMP: life duration (VPI) of 0x0 0x1 0x51 0x80
ISAKMP (0): atts are not acceptable. Next payload is 3
ISAKMP (0): Checking ISAKMP transform 3 against priority 10 policy
ISAKMP: encryption AES-CBC
ISAKMP: keylength of 192
ISAKMP: hash SHA
ISAKMP: default group 2
ISAKMP: extended auth pre-share (init)
ISAKMP: life type in seconds
ISAKMP: life duration (VPI) of 0x0 0x1 0x51 0x80
ISAKMP (0): atts are not acceptable. Next payload is 3
ISAKMP (0): Checking ISAKMP transform 4 against priority 10 policy
ISAKMP: encryption AES-CBC
ISAKMP: keylength of 192
ISAKMP: hash MD5
ISAKMP: default group 2
ISAKMP: extended auth pre-share (init)
ISAKMP: life type in seconds
ISAKMP: life duration (VPI) of 0x0 0x1 0x51 0x80
ISAKMP (0): atts are not acceptable. Next payload is 3
ISAKMP (0): Checking ISAKMP transform 5 against priority 10 policy
ISAKMP: encryption AES-CBC
ISAKMP: keylength of 128
ISAKMP: hash SHA
ISAKMP: default group 2
ISAKMP: extended auth pre-share (init)
ISAKMP: life type in seconds
```
ISAKMP: life duration (VPI) of 0x0 0x1 0x51 0x80 ISAKMP (0): atts are not acceptable. Next payload is 3 ISAKMP (0): Checking ISAKMP transform 6 against priority 10 policy ISAKMP: encryption AES-CBC ISAKMP: keylength of 128 ISAKMP: hash MD5 ISAKMP: default group 2 ISAKMP: extended auth pre-share (init) ISAKMP: life type in seconds ISAKMP: life duration (VPI) of 0x0 0x1 0x51 0x80 ISAKMP (0): atts are not acceptable. Next payload is 3 ISAKMP (0): Checking ISAKMP transform 7 against priority 10 policy ISAKMP: encryption 3DES-CBC ISAKMP: hash SHA ISAKMP: default group 2 ISAKMP: extended auth pre-share (init) ISAKMP: life type in seconds ISAKMP: life duration (VPI) of 0x0 0x1 0x51 0x80 ISAKMP (0): atts are not acceptable. Next payload is 3 ISAKMP (0): Checking ISAKMP transform 8 against priority 10 policy ISAKMP: encryption 3DES-CBC ISAKMP: hash MD5 ISAKMP: default group 2 ISAKMP: extended auth pre-share (init) ISAKMP: life type in seconds ISAKMP: life duration (VPI) of 0x0 0x1 0x51 0x80 ISAKMP (0): atts are not acceptable. Next payload is 3 ISAKMP (0): Checking ISAKMP transform 9 against priority 10 policy ISAKMP: encryption DES-CBC ISAKMP: hash MD5 ISAKMP: default group 2 ISAKMP: extended auth pre-share (init) ISAKMP: life type in seconds ISAKMP: life duration (VPI) of 0x0 0x1 0x51 0x80 ISAKMP (0): atts are not acceptable. Next payload is 3 ISAKMP (0): Checking ISAKMP transform 10 against priority 10 policy crypto isakmp process block:src:172.16.1.1, dest:172.16.2.1 spt:500 dpt:500 OAK\_AG exchange ISAKMP (0): processing HASH payload. message ID = 0 ISAKMP (0): processing NOTIFY payload 24578 protocol 1 spi 0, message ID = 0 ISAKMP (0): processing notify INITIAL\_CONTACTIPSEC(key\_engine): got a queue event... IPSEC(key\_engine\_delete\_sas): rec'd delete notify from ISAKMP IPSEC(key\_engine\_delete\_sas): delete all SAs shared with 172.16.1.1 ISAKMP (0): processing vendor id payload ISAKMP (0): received xauth v6 vendor id ISAKMP (0): processing vendor id payload ISAKMP (0): remote peer supports dead peer detection ISAKMP (0): processing vendor id payload ISAKMP (0): speaking to another IOS box! ISAKMP (0): processing vendor id payload crypto\_isakmp\_process\_block:src:172.16.1.1, dest:172.16.2.1 spt:500 dpt:500 ISAKMP\_TRANSACTION exchange

crypto\_isakmp\_process\_block:src:172.16.1.1, dest:172.16.2.1 spt:500 dpt:500 OAK\_QM exchange oakley\_process\_quick\_mode: OAK\_QM\_IDLE ISAKMP (0): processing SA payload. message ID = 4788683 ISAKMP : Checking IPSec proposal 1 ISAKMP: transform 1, ESP\_AES ISAKMP: attributes in transform: ISAKMP: encaps is 1 ISAKMP: SA life type in seconds ISAKMP: SA life duration (basic) of 28800 ISAKMP: SA life type in kilobytes ISAKMP: SA life duration (VPI) of 0x0 0x46 0x50 0x0 ISAKMP: authenticator is HMAC-SHA ISAKMP: key length is 256IPSEC(validate\_proposal): transform proposal (prot 3, trans 12, hmac\_alg 2) not supported ISAKMP (0): atts not acceptable. Next payload is 0 ISAKMP : Checking IPSec proposal 2 ISAKMP: transform 1, ESP\_AES ISAKMP: attributes in transform: ISAKMP: encaps is 1 ISAKMP: SA life type in seconds ISAKMP: SA life duration (basic) of 28800 ISAKMP: SA life type in kilobytes ISAKMP: SA life duration (VPI) of 0x0 0x46 0x50 0x0 ISAKMP: authenticator is HMAC-MD5 ISAKMP: key length is 256IPSEC(validate\_proposal): transform proposal (prot 3, trans 12, hmac\_alg 1) not supported ISAKMP (0): atts not acceptable. Next payload is 0 ISAKMP : Checking IPSec proposal 3 ISAKMP: transform 1, ESP\_AES ISAKMP: attributes in transform: ISAKMP: encaps is 1 ISAKMP: SA life type in seconds ISAKMP: SA life duration (basic) of 28800 ISAKMP: SA life type in kilobytes ISAKMP: SA life duration (VPI) of 0x0 0x46 0x50 0x0 ISAKMP: authenticator is HMAC-SHA ISAKMP: key length is 192IPSEC(validate\_proposal): transform proposal (prot 3, trans 12, hmac\_alg 2) not supported ISAKMP (0): atts not acceptable. Next payload is 0 ISAKMP : Checking IPSec proposal 4 ISAKMP: transform 1, ESP\_AES ISAKMP: attributes in transform: ISAKMP: encaps is 1 ISAKMP: SA life type in seconds ISAKMP: SA life duration (basic) of 28800 ISAKMP: SA life type in kilobytes ISAKMP: SA life duration (VPI) of 0x0 0x46 0x50 0x0 ISAKMP: authenticator is HMAC-MD5 ISAKMP: key length is 192IPSEC(validate\_proposal): transform proposal (prot 3, trans 12, hmac\_alg 1) not supported

ISAKMP (0): atts not acceptable. Next payload is 0 ISAKMP : Checking IPSec proposal 5

ISAKMP: transform 1, ESP\_AES ISAKMP: attributes in transform: ISAKMP: encaps is 1 ISAKMP: SA life type in seconds ISAKMP: SA life duration (basic) of 28800 ISAKMP: SA life type in kilobytes ISAKMP: SA life duration (VPI) of 0x0 0x46 0x50 0x0 ISAKMP: authenticator is HMAC-SHA ISAKMP: key length is 128IPSEC(validate\_proposal): transform proposal (prot 3, trans 12, hmac\_alg 2) not supported ISAKMP (0): atts not acceptable. Next payload is 0 ISAKMP : Checking IPSec proposal 6 ISAKMP: transform 1, ESP\_AES ISAKMP: attributes in transform: ISAKMP: encaps is 1 ISAKMP: SA life type in seconds ISAKMP: SA life duration (basic) of 28800 ISAKMP: SA life type in kilobytes ISAKMP: SA life duration (VPI) of 0x0 0x46 0x50 0x0 ISAKMP: authenticator is HMAC-MD5 ISAKMP: key length is 128 ISAKMP (0): atts are acceptable.IPSEC(validate\_proposal\_request): proposal part #1, (key eng. msg.) dest= 172.16.2.1, src= 172.16.1.1, dest\_proxy= 10.2.2.0/255.255.255.0/0/0 (type=4), src proxy= 172.16.1.1/255.255.255.255/0/0 (type=1), protocol= ESP, transform= esp-aes esp-md5-hmac , lifedur= 0s and 0kb, spi= 0x0(0), conn\_id= 0, keysize= 128, flags= 0x4 *!--- Both PIXes accept the policy for IPsec.* ISAKMP (0): processing NONCE payload. message ID = 4788683 ISAKMP (0): processing ID payload. message ID = 4788683 ISAKMP (0): ID\_IPV4\_ADDR src 172.16.1.1 prot 0 port 0 ISAKMP (0): processing ID payload. message ID = 4788683 ISAKMP (0): ID\_IPV4\_ADDR\_SUBNET dst 10.2.2.0/255.255.255.0 prot 0 port 0IPSEC(key\_engine): got a queue event... IPSEC(spi response): getting spi 0xf5720496(4117890198) for SA from 172.16.1.1 to 172.16.2.1 for prot 3 return status is IKMP\_NO\_ERROR crypto\_isakmp\_process\_block:src:172.16.1.1, dest:172.16.2.1 spt:500 dpt:500 OAK\_QM exchange oakley\_process\_quick\_mode: OAK\_QM\_AUTH\_AWAIT ISAKMP (0): Creating IPSec SAs inbound SA from 172.16.1.1 to 172.16.2.1 (proxy 172.16.1.1 to 10.2.2.0) has spi 4117890198 and conn\_id 3 and flags 4 lifetime of 28800 seconds crypto\_isakmp\_process\_block:src:172.16.1.1, dest:172.16.2.1 spt:500 dpt:500 ISAKMP (0): processing NOTIFY payload 36136 protocol 1 spi 0, message ID = 843197376 ISAMKP (0): received DPD\_R\_U\_THERE from peer 172.16.1.1 ISAKMP (0): sending NOTIFY message 36137 protocol 1 return status is IKMP\_NO\_ERR\_NO\_TRANS crypto\_isakmp\_process\_block:src:172.16.1.1, dest:172.16.2.1 spt:500 dpt:500 ISAKMP (0): processing NOTIFY payload 36136 protocol 1 spi 0, message ID = 1985282089 ISAMKP (0): received DPD\_R\_U\_THERE from peer 172.16.1.1 ISAKMP (0): sending NOTIFY message 36137 protocol 1 return status is IKMP\_NO\_ERR\_NO\_TRANS crypto\_isakmp\_process\_block:src:172.16.1.1, dest:172.16.2.1 spt:500 dpt:500 ISAKMP (0): processing NOTIFY payload 36136 protocol 1 spi 0, message ID = 1510977390 ISAMKP (0): received DPD\_R\_U\_THERE from peer 172.16.1.1 ISAKMP (0): sending NOTIFY message 36137 protocol 1 return status is IKMP\_NO\_ERR\_NO\_TRANS

## <span id="page-11-0"></span>Easy VPN遠端硬體客戶端命令

- debug crypto ipsec 顯示第2階段的IPsec協商。
- debug crypto isakmp 顯示第1階段的ISAKMP協商。

pix501(config)#**vpnclient enable** (cIoSnAfKigM)P# (0): ID payload next-payload : 13 type : 11

```
 protocol : 17
        port : 0
        length : 11
ISAKMP (0): Total payload length: 15
ISAKMP (0:0): sending NAT-T vendor ID - rev 2 & 3
ISAKMP (0): beginning Aggressive Mode exchange
crypto_isakmp_process_block:src:172.16.2.1,
   dest:172.16.1.1 spt:500 dpt:500
OAK_AG exchange
ISAKMP (0): processing SA payload. message ID = 0
ISAKMP (0): Checking ISAKMP transform 1 against priority 65001 policy
ISAKMP: encryption AES-CBC
ISAKMP: keylength of 128
ISAKMP: hash MD5
ISAKMP: default group 2
ISAKMP: auth pre-share
ISAKMP: life type in seconds
ISAKMP: life duration (VPI) of 0x0 0x1 0x51 0x80
ISAKMP (0): atts are not acceptable. Next payload is 0
ISAKMP (0): Checking ISAKMP transform 1 against priority 65002 policy
ISAKMP: encryption AES-CBC
ISAKMP: keylength of 128
ISAKMP: hash MD5
ISAKMP: default group 2
ISAKMP: auth pre-share
ISAKMP: life type in seconds
ISAKMP: life duration (VPI) of 0x0 0x1 0x51 0x80
ISAKMP (0): atts are not acceptable. Next payload is 0
ISAKMP (0): Checking ISAKMP transform 1 against priority 65003 policy
ISAKMP: encryption AES-CBC
ISAKMP: keylength of 128
ISAKMP: hash MD5
ISAKMP: default group 2
ISAKMP: auth pre-share
ISAKMP: life type in seconds
ISAKMP: life duration (VPI) of 0x0 0x1 0x51 0x80
ISAKMP (0): atts are not acceptable. Next payload is 0
ISAKMP (0): Checking ISAKMP transform 1 against priority 65004 policy
ISAKMP: encryption AES-CBC
ISAKMP: keylength of 128
ISAKMP: hash MD5
ISAKMP: default group 2
ISAKMP: auth pre-share
ISAKMP: life type in seconds
ISAKMP: life duration (VPI) of 0x0 0x1 0x51 0x80
ISAKMP (0): atts are not acceptable. Next payload is 0
ISAKMP (0): Checking ISAKMP transform 1 against priority 65005 policy
ISAKMP: encryption AES-CBC
ISAKMP: keylength of 128
ISAKMP: hash MD5
ISAKMP: default group 2
ISAKMP: auth pre-share
ISAKMP: life type in seconds
ISAKMP: life duration (VPI) of 0x0 0x1 0x51 0x80
ISAKMP (0): atts are not acceptable. Next payload is 0
ISAKMP (0): Checking ISAKMP transform 1 against priority 65006 policy
ISAKMP: encryption AES-CBC
ISAKMP: keylength of 128
ISAKMP: hash MD5
ISAKMP: default group 2
ISAKMP: auth pre-share
ISAKMP: life type in seconds
ISAKMP: life duration (VPI) of 0x0 0x1 0x51 0x80
```
ISAKMP (0): atts are not acceptable. Next payload is 0 ISAKMP (0): Checking ISAKMP transform 1 against priority 65007 policy ISAKMP: encryption AES-CBC ISAKMP: keylength of 128 ISAKMP: hash MD5 ISAKMP: default group 2 ISAKMP: auth pre-share ISAKMP: life type in seconds ISAKMP: life duration (VPI) of 0x0 0x1 0x51 0x80 ISAKMP (0): atts are not acceptable. Next payload is 0 ISAKMP (0): Checking ISAKMP transform 1 against priority 65008 policy ISAKMP: encryption AES-CBC ISAKMP: keylength of 128 ISAKMP: hash MD5 ISAKMP: default group 2 ISAKMP: auth pre-share ISAKMP: life type in seconds ISAKMP: life duration (VPI) of 0x0 0x1 0x51 0x80 ISAKMP (0): atts are not acceptable. Next payload is 0 ISAKMP (0): Checking ISAKMP transform 1 against priority 65009 policy ISAKMP: encryption AES-CBC ISAKMP: keylength of 128 ISAKMP: hash MD5 ISAKMP: default group 2 ISAKMP: auth pre-share ISAKMP: life type in seconds ISAKMP: life duration (VPI) of 0x0 0x1 0x51 0x80 ISAKMP : attributes being requested crypto\_isakmp\_process\_block:src:172.16.2.1, dest:172.16.1.1 spt:500 dpt:500 ISAKMP (0): beginning Quick Mode exchange, M-ID of 1112046058:424879eaIPSEC(key\_engine): got a queue event... IPSEC(spi\_response): getting spi 0x274d3063(659370083) for SA from 172.16.2.1 to 172.16.1.1 for prot 3 crypto\_isakmp\_process\_block:src:172.16.2.1, dest:172.16.1.1 spt:500 dpt:500 OAK\_QM exchange oakley\_process\_quick\_mode: OAK\_QM\_IDLE ISAKMP (0): processing SA payload. message ID = 1112046058 ISAKMP : Checking IPSec proposal 1 ISAKMP: transform 1, ESP\_AES ISAKMP: attributes in transform: ISAKMP: encaps is 1 ISAKMP: SA life type in seconds ISAKMP: SA life duration (basic) of 28800 ISAKMP: SA life type in kilobytes ISAKMP: SA life duration (VPI) of 0x0 0x46 0x50 0x0 ISAKMP: authenticator is HMAC-MD5 ISAKMP: key length is 128 ISAKMP (0): atts are acceptable.IPSEC(validate\_proposal\_request): proposal part #1, (key eng. msg.) dest= 172.16.2.1, src= 172.16.1.1, dest proxy=  $10.2.2.0/255.255.255.0/0/0$  (type=4), src\_proxy= 172.16.1.1/255.255.255.255/0/0 (type=1), protocol= ESP, transform= esp-aes esp-md5-hmac , lifedur= 0s and 0kb,  $spi= 0x0(0)$ , conn\_id= 0, keysize= 128, flags=  $0x4$ 

```
ISAKMP (0): processing ID payload. message ID = 1112046058
ISAKMP (0): processing ID payload. message ID = 1112046058
ISAKMP (0): Creating IPSec SAs
         inbound SA from 172.16.2.1 to 172.16.1.1
    (proxy 10.2.2.0 to 172.16.1.1)
        has spi 659370083 and conn id 2 and flags 4
         lifetime of 28800 seconds
         lifetime of 4608000 kilobytes
         outbound SA from 172.16.1.1 to 172.16.2.1
    (proxy 172.16.1.1 to 10.2.2.0)
         has spi 264316759 and conn_id 1 and flags 4
         lifetime of 28800 seconds
         lifetime of 4608000 kilobytesIPSEC(key_engine):
    got a queue event...
IPSEC(initialize_sas): ,
   (key eng. msg.) dest= 172.16.1.1, src= 172.16.2.1,
     dest_proxy= 172.16.1.1/255.255.255.255/0/0 (type=1),
    src proxy= 10.2.2.0/255.255.255.0/0/0 (type=4),
     protocol= ESP, transform= esp-aes esp-md5-hmac ,
     lifedur= 28800s and 4608000kb,
     spi= 0x274d3063(659370083), conn_id= 2, keysize= 128, flags= 0x4
IPSEC(initialize_sas): ,
   (key eng. msg.) src= 172.16.1.1, dest= 172.16.2.1,
     src_proxy= 172.16.1.1/255.255.255.255/0/0 (type=1),
     dest_proxy= 10.2.2.0/255.255.255.0/0/0 (type=4),
     protocol= ESP, transform= esp-aes esp-md5-hmac ,
     lifedur= 28800s and 4608000kb,
     spi= 0xfc12757(264316759), conn_id= 1, keysize= 128, flags= 0x4
VPN Peer: IPSEC: Peer ip:172.16.2.1/500 Ref cnt incremented to:2
   Total VPN Peers:1
VPN Peer: IPSEC: Peer ip:172.16.2.1/500 Ref cnt incremented to:3
   Total VPN Peers:1
return status is IKMP_NO_ERROR
pix501(config)#
pix501(config)#
ISAKMP (0): sending NOTIFY message 36136 protocol 1
crypto_isakmp_process_block:src:172.16.2.1,
    dest:172.16.1.1 spt:500 dpt:500
ISAKMP (0): processing NOTIFY payload 36137 protocol 1
         spi 0, message ID = 136860646n
ISAMKP (0): received DPD_R_U_THERE_ACK from peer 172.16.2.1
```
#### • debug vpnclient — 顯示特定於VPN客戶端的協商。

#### pix501(config)#**vpnclient enable** pix501(config)# 505: VPNC CFG: transform set unconfig attempt done 506: VPNC CLI: no isakmp keepalive 10 507: VPNC CLI: no isakmp nat-traversal 20 508: VPNC CFG: IKE unconfig successful 509: VPNC CLI: no crypto map \_vpnc\_cm 510: VPNC CFG: crypto map deletion attempt done 511: VPNC CFG: crypto unconfig successful 512: VPNC CLI: no global (outside) 65001 513: VPNC CLI: no nat (inside) 0 access-list \_vpnc\_acl 514: VPNC CFG: nat unconfig attempt failed 515: VPNC CLI: no http 10.1.1.1 255.255.255.0 inside 516: VPNC CLI: no http server enable 517: VPNC CLI: no access-list vpnc acl 518: VPNC CFG: ACL deletion attempt failed 519: VPNC CLI: no crypto map \_vpnc\_cm interface outside 520: VPNC CFG: crypto map de/attach failed

```
521: VPNC CLI: no sysopt connection permit-ipsec
522: VPNC CLI: sysopt connection permit-ipsec
523: VPNC CFG: transform sets configured
524: VPNC CFG: crypto config successful
525: VPNC CLI: isakmp keepalive 10
526: VPNC CLI: isakmp nat-traversal 20
527: VPNC CFG: IKE config successful
528: VPNC CLI: http 10.1.1.1 255.255.255.0 inside
529: VPNC CLI: http server enable
530: VPNC CLI: no access-list _vpnc_acl
531: VPNC CFG: ACL deletion attempt failed
532: VPNC CLI: access-list vpnc acl
   permit ip host 172.16.1.1 host 172.16.2.1
533: VPNC CLI: crypto map _vpnc_cm 10 match address _vpnc_acl
534: VPNC CFG: crypto map acl update successful
535: VPNC CLI: no crypto map _vpnc_cm interface outside
536: VPNC CLI: crypto map _vpnc_cm interface outside
537: VPNC INF: IKE trigger request done
538: VPNC INF: Constructing policy download req
539: VPNC INF: Packing attributes for policy request
540: VPNC INF: Attributes being requested
541: VPNC ATT: ALT_DEF_DOMAIN: cisco.com
542: VPNC ATT: INTERNAL_IP4_NBNS: 10.2.2.2
543: VPNC ATT: INTERNAL_IP4_DNS: 10.2.2.2
544: VPNC ATT: ALT_SPLIT_INCLUDE
545: VPNC INF: 10.2.2.0/255.255.255.0
546: VPNC ATT: ALT_PFS: 0
547: VPNC ATT: ALT_CFG_SEC_UNIT: 0
548: VPNC ATT: ALT_CFG_USER_AUTH: 0
549: VPNC CLI: no access-list vpnc acl
550: VPNC CLI: access-list _vpnc_acl
   permit ip 10.1.1.0 255.255.255.0 10.2.2.0 255.255.255.0
551: VPNC CLI: access-list _vpnc_acl
   permit ip host 172.16.1.1 10.2.2.0 255.255.255.0
552: VPNC CFG: _vpnc_acl ST define done
553: VPNC CFG: Split DNS config attempt done
554: VPNC CLI: crypto map _vpnc_cm 10 match address _vpnc_acl
555: VPNC CFG: crypto map acl update successful
556: VPNC CLI: no crypto map _vpnc_cm interface outside
557: VPNC CLI: crypto map _vpnc_cm interface outside
558: VPNC CLI: no global (outside) 65001
559: VPNC CLI: no nat (inside) 0 access-list _vpnc_acl
560: VPNC CFG: nat unconfig attempt failed
561: VPNC CLI: nat (inside) 0 access-list _vpnc_acl
562: VPNC INF: IKE trigger request done
```
# <span id="page-15-0"></span>相關資訊

- [PIX支援頁](//www.cisco.com/en/US/products/hw/vpndevc/ps2030/tsd_products_support_eol_series_home.html?referring_site=bodynav)
- [PIX命令參考](//www.cisco.com/en/US/products/hw/vpndevc/ps2030/products_tech_note09186a0080094885.shtml?referring_site=bodynav)
- [IPsec協商/IKE通訊協定支援頁面](//www.cisco.com/en/US/tech/tk583/tk372/tsd_technology_support_protocol_home.html?referring_site=bodynav)
- [要求建議 \(RFC\)](http://www.ietf.org/rfc.html?referring_site=bodynav)
- [技術支援 Cisco Systems](//www.cisco.com/cisco/web/support/index.html?referring_site=bodynav)